# GARMIN

# <span id="page-0-0"></span>**Manuel d'utilisation de l'Approach® S6**

## **AVERTISSEMENT**

Consultez le guide *Informations importantes sur le produit et la sécurité* inclus dans l'emballage du produit pour prendre connaissance des avertissements et autres informations importantes sur le produit.

# **Boutons**

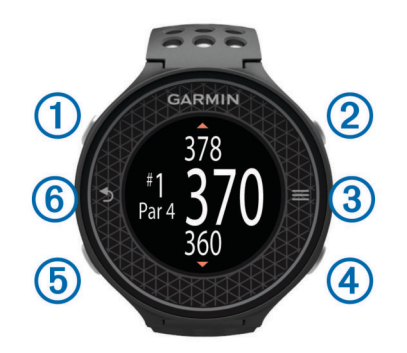

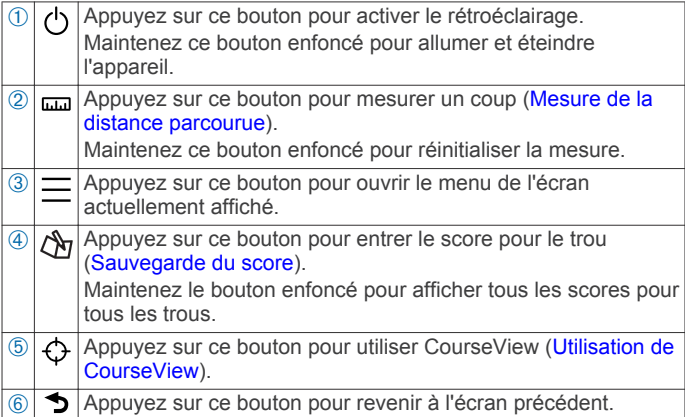

## **Mise sous tension de l'appareil**

L'appareil est fourni partiellement chargé. Vous devrez peut-être recharger l'appareil avant de jouer au golf (Chargement de l'appareil).

**REMARQUE :** l'heure et la date sont réglées automatiquement lorsque vous êtes à l'extérieur et que l'appareil recherche les satellites.

- 1 Maintenez la touche  $\Diamond$  enfoncée et suivez les instructions à l'écran.
- **2** Sélectionnez **Commencer partie**.
- **3** Patientez pendant que l'appareil recherche des satellites.

## *Déverrouillage de l'appareil*

Après une période d'inactivité, l'appareil passe en mode Montre et l'écran se verrouille. L'appareil affiche la date et l'heure mais n'utilise pas le GPS.

Sélectionnez un bouton (hormis  $\circlearrowright$ ) pour déverrouiller l'appareil.

## *Icônes d'état*

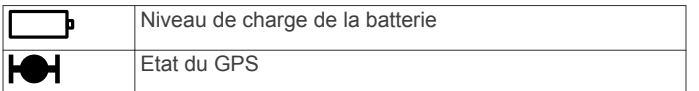

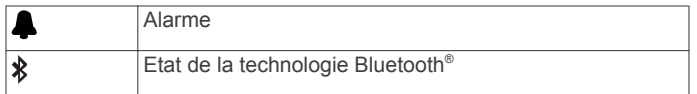

## *Chargement de l'appareil*

## **AVERTISSEMENT**

Cet appareil contient une batterie lithium-ion. Consultez le guide *Informations importantes sur le produit et la sécurité* inclus dans l'emballage du produit pour prendre connaissance des avertissements et autres informations importantes sur le produit.

## *AVIS*

Pour éviter tout risque de corrosion, essuyez soigneusement les contacts et la surface environnante avant de charger l'appareil ou de le connecter à un ordinateur.

- **1** Branchez le câble USB à un port USB libre de votre ordinateur.
- **2** Alignez les bornes du chargeur avec les contacts situés à l'arrière de l'appareil, puis appuyez sur le chargeur 1 jusqu'à ce qu'un déclic se produise.

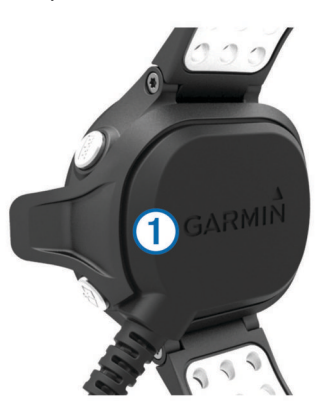

**3** Chargez complètement l'appareil.

# **Partie de golf**

Avant de pouvoir jouer au golf, l'appareil doit rechercher les signaux satellites. Cette étape peut durer entre 30 et 60 secondes.

- **1** Sélectionnez  $\equiv$  > Commencer partie.
- **2** Faites votre choix dans la liste des parcours alentours.
- **3** Touchez l'écran pour faire défiler les écrans de données de chaque trou.

**ASTUCE** : appuyez sur le bouton  $\rightarrow$  si vous souhaitez revenir à l'écran précédent.

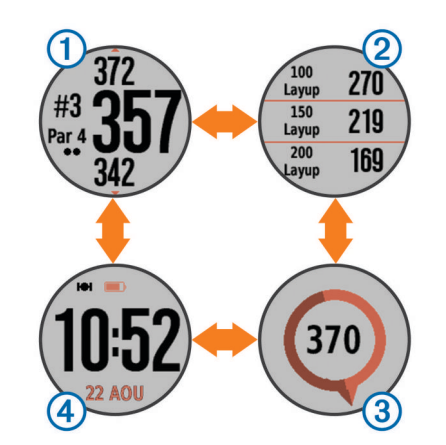

**1** affiche des informations sur le trou ([Informations sur le](#page-1-0) [trou](#page-1-0)).

- <span id="page-1-0"></span> $\circledR$  affiche des informations sur les layups et doglegs (Affichage des distances jusqu'aux layups et doglegs et des positions sauvegardées).
- **3** affiche la fonction PinPointer (Utilisation de la fonction PinPointer).
- (4) affiche l'heure.

Lorsque vous passez au trou suivant, l'appareil effectue la transition automatiquement.

## **Informations sur le trou**

Par défaut, l'appareil calcule la distance jusqu'au début, au milieu et au fond du green. Si vous connaissez la position du trou, vous pouvez la définir plus précisément en utilisant la fonction Vue détaillée du green (Affichage du green).

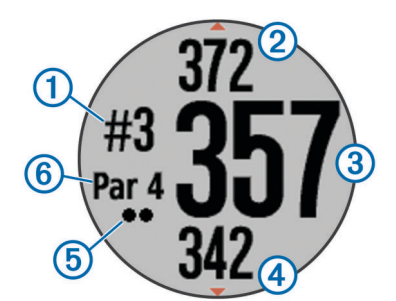

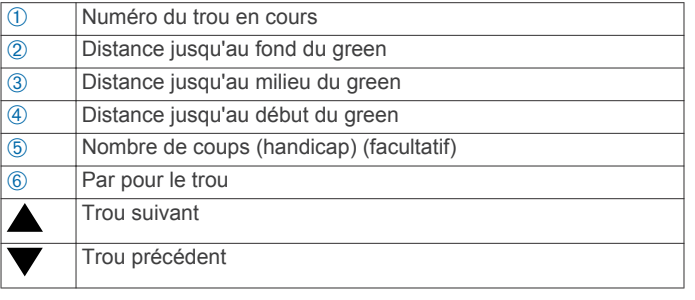

## **Utilisation de CourseView**

Pendant une partie, vous pouvez examiner de plus près le parcours et afficher l'emplacement ou la distance de votre choix sur la carte du parcours.

- **1** Sélectionnez  $\Phi$ .
- **2** Touchez l'écran avec votre doigt ou faites-le glisser vers un emplacement sur l'écran.

L'arc de distance  $\odot$  affiche la distance jusqu'au nouvel emplacement.

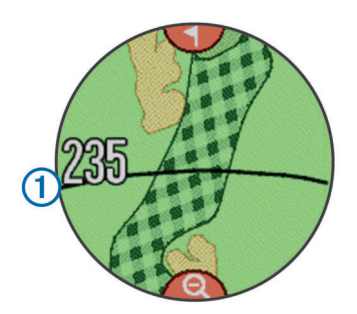

**3** Pour voir le trou plus en détail, sélectionnez Q.

## **Affichage du green**

En cours de partie, vous pouvez regarder le green plus en détail et déplacer l'emplacement du trou.

- **1** Sélectionnez  $\Phi$ .
- 2 Sélectionnez 1 en haut de l'écran.
- **3** Faites glisser pour déplacer l'emplacement du trou.

Les distances sur l'écran d'informations du trou sont mises à jour pour refléter le nouvel emplacement du trou.

L'emplacement du trou n'est sauvegardé que pour la partie en cours.

# **Utilisation de la fonction PinPointer**

La fonction PinPointer est un compas qui fournit une assistance directionnelle quand vous ne voyez pas le green. Cette fonction vous permet de faire un essai même si vous êtes dans les bois ou coincé dans un bunker.

**REMARQUE :** n'utilisez pas la fonction PinPointer à bord d'une voiturette. Des problèmes d'interférence avec la voiturette peuvent avoir une incidence sur la précision du compas.

Touchez l'écran jusqu'à faire apparaître l'écran du compas.

Une flèche indique l'emplacement du trou.

## **Affichage des distances jusqu'aux layups et doglegs et des positions sauvegardées**

Vous pouvez afficher la liste des distances jusqu'aux layups et doglegs pour les trous de par 4 ou 5. Les positions enregistrées s'affichent également dans cette liste.

Touchez l'écran jusqu'à faire apparaître les informations sur les layups et doglegs.

**REMARQUE :** les distances et les positions sont supprimées de la liste au fur et à mesure que vous les parcourez.

## **Sauvegarde du score**

- 1 Sélectionnez &.
- **2** Si nécessaire, sélectionnez  $\equiv$  pour configurer le calcul du score ou modifier le par du trou.
- **3** Sélectionnez ou **+** pour définir le score. Votre score total  $\theta$  a été mis à jour.

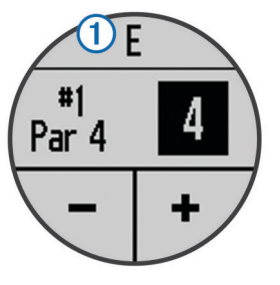

- **4** Maintenez le bouton  $\Diamond$  enfoncé pour afficher une liste des scores pour tous les trous.
- **5** Si nécessaire, sélectionnez un trou pour modifier le score associé.

## *Réglage de la méthode d'attribution de score*

Vous pouvez modifier la façon dont l'appareil sauvegarde le score.

- **1** Sélectionnez une option :
	- Si vous avez commencé une partie, sélectionnez  $\Diamond$  >  $\equiv$ > **Configuration d'un score**.
	- Si vous n'avez pas encore commencé une partie,  $s$ électionnez  $\equiv$  > **Configuration** > **Attribution d'un score**.
- **2** Sélectionnez une méthode d'attribution de score.

## *A propos de l'attribution de score Stableford*

Lorsque vous sélectionnez la méthode d'attribution de score Stableford (Réglage de la méthode d'attribution de score), les points sont attribués en fonction du nombre de coups utilisés par rapport au par. A la fin d'une partie, le score le plus élevé est gagnant. L'appareil attribue les points conformément aux règles de la United States Golf Association.

**REMARQUE :** la carte de score pour une partie avec attribution de score Stableford affiche les points à la place des coups.

<span id="page-2-0"></span>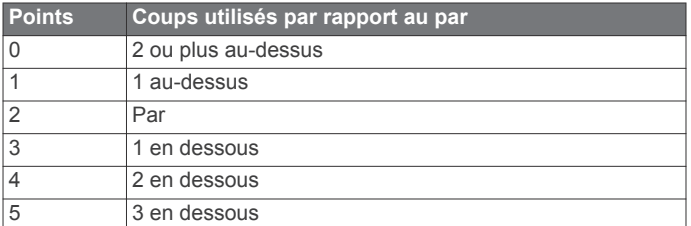

## *Activation du score par handicap*

- **1** Sélectionnez > > **Configuration d'un score** > **Score par handicap**.
- **2** Sélectionnez une option :
	- Sélectionnez **Handicap local** pour entrer le nombre de coups à soustraire du score total du joueur.

Le nombre de coups pour le handicap apparait sous forme de points sur l'écran d'informations du trou. L'écran de carte de score affiche votre score en tenant compte du handicap et ce, pour chaque trou.

• Sélectionnez **Index \ pente** pour entrer l'index de handicap et le Slope du parcours afin de calculer un handicap de parcours pour le joueur.

## **Enregistrement d'une position**

Pendant une partie, vous pouvez enregistrer jusqu'à cinq positions pour chaque trou. Cette fonction est utile pour enregistrer des objets ou des obstacles qui ne figurent pas sur la carte. Vous pouvez afficher la distance jusqu'à ces positions à partir de l'écran Layup et Dogleg ([Affichage des distances](#page-1-0)  [jusqu'aux layups et doglegs et des positions sauvegardées](#page-1-0)).

**1** Placez-vous sur la position que vous souhaitez enregistrer.

**REMARQUE :** vous ne pouvez pas enregistrer une position éloignée du trou sélectionné.

- 2 Sélectionnez  $\equiv$  > **Enregistrer la position**.
- **3** Sélectionnez un nom pour cette position.

## **Mesure de la distance parcourue**

- **1** Exécutez un coup et regardez où la balle atterrit.
- 2 Sélectionnez  $m$ .
- **3** Marchez directement jusqu'à votre balle.
	- La distance se réinitialise automatiquement lorsque vous passez au trou suivant.
- 4 Si besoin, maintenez le bouton enfoncé pour réinitialiser la distance à tout moment.

## **Utilisation de l'odomètre**

Vous pouvez utiliser l'odomètre pour enregistrer le temps et la distance parcourue. L'odomètre démarre et s'arrête automatiquement lorsque vous débutez ou terminez une partie, mais vous pouvez également le démarrer et l'arrêter manuellement.

- **1** Sélectionnez  $\equiv$  > Odomètre pour afficher ou démarrer l'odomètre.
- **2** Sélectionnez une option :
	- $\cdot$  Sélectionnez  $\equiv$  > **Désactiver** pour arrêter l'odomètre.
	- Sélectionnez > **Réinitialiser** pour remettre à zéro le temps et la distance.

# **Entraînement**

## **SwingStrength™**

La fonction SwingStrength estime la puissance de votre swing avec un club particulier en mesurant l'accélération et la vitesse angulaire et en les comparant avec un swing connu et normal. La valeur SwingStrength représente un pourcentage de votre « swing pleine puissance » déterminé d'après un processus d'étalonnage.

## *Configuration de SwingStrength*

Avant d'étalonner la fonction SwingStrength, vous devez porter l'appareil sur le poignet avant pour garantir la fiabilité de l'étalonnage de SwingStrength. En d'autres termes, les golfeurs droitiers doivent porter l'appareil sur leur poignet gauche.

Les types de club se composent de trois groupes : les bois, les fers longs et les courts. Un fer 6 ou inférieur est considéré comme un fer long. Un fer 7 ou supérieur est considéré comme un fer court.

**ASTUCE :** vos niveaux SwingStrength peuvent évoluer au fil du temps. Libre à vous de réétalonner dès que vous sentez que votre niveau SwingStrength n'est plus tout à fait exact.

- **1** Echauffez-vous et entraînez-vous un peu sur le practice.
- **2** Sélectionnez  $\equiv$  > **SwingStrength.**
- **3** Sélectionnez un type de club.
- **4** Faites un swing complet et régulier.
- **5** Sélectionnez une option :
	- Pour enregistrer un bon swing, sélectionnez  $\blacktriangledown$ .
	- Pour supprimer un mauvais swing et recommencer, sélectionnez **X**.
- **6** Répétez les étapes 3 à 5 pour chaque type de club.

## *Analyse de votre swing à l'aide de SwingStrength*

Vous pouvez utiliser la fonction SwingStrength lorsque vous vous entraînez ou en cours de partie. Vous pouvez l'utiliser lorsque vous vous entraînez sur le practice afin d'améliorer la régularité de votre swing complet. Vous pouvez aussi utiliser cette fonction lorsque vous essayez d'utiliser un swing semicomplet. Par exemple, vous pouvez exécuter un swing à 50 % de la force avec un fer 9 et voir la distance qui en résulte. Pendant une partie, lorsque vous aurez besoin de cette distance, vous pourrez activer la fonction SwingStrength et exécuter quelques coups d'essai avant de frapper la balle.

**ASTUCE :** la fonction SwingStrength donne un résultat optimal lorsque le contact avec la balle est franc.

- **1** Sélectionnez  $\equiv$  > SwingStrength.
- **2** Sélectionnez un club.
- **3** Faites un swing.

## *Modification de votre club*

- **1** Sur l'écran SwingStrength, sélectionnez  $\equiv$  > **Changer de club**.
- **2** Sélectionnez un club.
- **3** Si le club n'a pas été étalonné, vous devez le faire maintenant (Configuration de SwingStrength).

## **TempoTraining**

La fonction TempoTraining vous aide à améliorer la régularité de votre swing. L'appareil mesure et affiche votre vitesse de backswing et de downswing. L'appareil affiche aussi le tempo de votre swing. SwingTempo correspond au temps de backswing divisé par le temps de downswing, exprimé sous forme de rapport. Un rapport de 3 sur 1, ou 3.0 est le tempo de swing idéal, selon des études réalisées sur des golfeurs professionnels.

## *Le tempo de swing idéal*

Vous pouvez atteindre le tempo de swing 3.0 idéal à l'aide de différents timings : 0,7 sec./0,23 sec. ou 1,2 sec./0,4 sec par exemple. Tout golfeur peut avoir un tempo de swing unique, en fonction de ses capacités et de son expérience. Garmin<sup>®</sup> fournit six timings différents.

L'appareil s'appuie sur trois tonalités audibles qui répètent en continu le tempo correct. La première tonalité signale le moment où vous devez entamer votre backswing. La seconde tonalité signale le moment où vous devez entamer votre downswing. La troisième tonalité signale le moment où vous devez taper la balle.

L'appareil affiche aussi un graphique qui indique si vos temps de backswing ou de downswing sont trop courts, trop lents ou simplement parfaits pour le timing sélectionné.

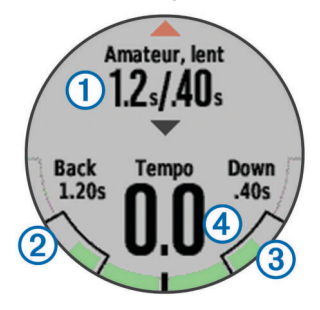

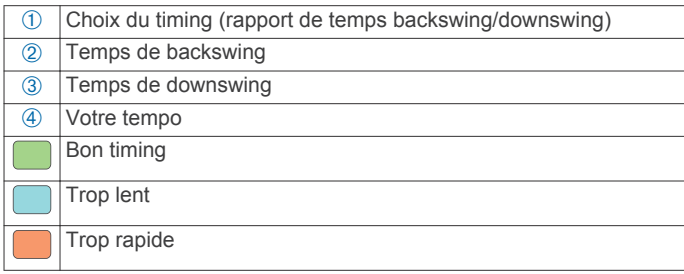

Pour trouver votre timing de swing idéal, vous devez commencer par le timing le plus lent et faire quelques swings d'essai. Lorsque le graphique de tempo est vert pour vos temps de backswing et de downswing de manière constante, vous pouvez passer au timing suivant. Lorsque vous trouvez un timing confortable pour vous, vous pouvez l'utiliser pour atteindre des swings et des performances plus réguliers.

## **Consultation de la séquence d'astuces**

Lorsque vous utilisez la fonction TempoTraining pour la première fois, l'appareil affiche une séquence d'astuces dans le but de vous montrer comment votre swing est analysé.

Sur l'écran **TempoTraining**, sélectionnez  $\equiv$  > Astuces.

## *Modification du timing du tempo*

- **1** Sélectionnez  $\equiv$  > **TempoTraining**.
- **2** Utilisez les flèches ▲ ou ▼ pour sélectionner un tempo.

## *Analyse de votre swing à l'aide de TempoTraining*

- **1** Sélectionnez **TempoTraining**.
- **2** Faites un swing complet.

L'appareil affiche une analyse de votre swing.

## *Configuration des tonalités TempoTraining*

- **1** Sélectionnez  $\equiv$  > **TempoTraining** >  $\equiv$  > **Tonalités**.
- **2** Sélectionnez une option :
	- Pour activer les tonalités, sélectionnez **Activé**.
	- Pour désactiver les tonalités, sélectionnez **Désactivé**.

# **Personnalisation de l'appareil**

## **Suivi des statistiques**

Vous pouvez activer le suivi des statistiques sur l'appareil. Vous pouvez afficher des statistiques, comparer des parties et suivre vos progrès à l'aide de votre compte Garmin Connect™ (Garmin Connect).

Sélectionnez > > **Configuration d'un score** > **Calcul de statistiques** > **Activé**.

## *Enregistrement de statistiques*

- 1 Sélectionnez  $\mathbb{A}$ .
- 2 Sélectionnez  $-$  ou  $+$  pour définir le nombre de coups joués. Votre score total est mis à jour.
- **3** Sélectionnez  $\blacktriangledown$ .
- **4** Sélectionnez  $\rightarrow$  ou  $\rightarrow$  pour définir le nombre de putts joués.
- **5** Sélectionnez ▼.
- **6** Sélectionnez une option :
	- Si votre balle atteint le fairway, sélectionnez  $\spadesuit$ .
	- Si votre balle manque le fairway, sélectionnez  $\blacksquare$  ou  $\blacksquare$ .

## **Garmin Connect**

Garmin Connect permet de réaliser un suivi de statistiques en ligne pour analyser et partager toutes vos parties. Vous pouvez entrer en contact avec vos amis sur le site Garmin Connect ou l'application mobile. Garmin Connect vous donne les outils nécessaires pour suivre vos progrès, effectuer des analyses, partager vos exploits et vous motiver entre utilisateurs. Pour créer un compte gratuit, rendez-vous sur [www.garminconnect.com/golf](http://www.garminconnect.com/golf).

#### **Enregistrement de vos parties** : après avoir terminé et enregistré une partie avec votre appareil, vous pouvez la télécharger sur Garmin Connect et la conserver aussi longtemps que vous le voulez.

- **Analyse de vos données** : vous pouvez visualiser des données sur votre partie à la loupe, notamment des cartes de score, des statistiques, des informations de parcours et des rapports personnalisés.
- **Partage de vos activités** : vous pouvez communiquer avec des amis et suivre leurs activités, ou publier des liens vers vos activités sur vos réseaux sociaux préférés.

## **Notifications téléphoniques**

Les notifications téléphoniques nécessitent le couplage d'un smartphone compatible avec l'appareil Approach. Lorsque vous recevez des messages sur votre téléphone, celui-ci envoie des notifications vers votre appareil.

#### *Activation des notifications Bluetooth*

**REMARQUE :** votre smartphone doit prendre en charge le Bluetooth Smart pour être couplé avec votre appareil Approach et synchroniser des données. Consultez le magasin d'applications pour obtenir des informations sur la compatibilité.

**REMARQUE :** l'activation des notifications Bluetooth réduit l'autonomie de la batterie en mode montre [\(Caractéristiques](#page-4-0) [techniques](#page-4-0)).

- **1** Activez la technologie sans fil Bluetooth sur votre smartphone.
- **2** Rapprochez votre smartphone à moins de 10 m (33 pi) de votre montre Approach.
- **3** Rendez-vous sur<http://www.garmin.com/apps>ou sur le magasin d'applications de votre smartphone et téléchargez l'application Garmin Connect Mobile.
- **4** Ouvrez l'application Garmin Connect Mobile puis suivez les instructions qui s'affichent à l'écran pour connecter un appareil.
- **5** Sur votre appareil Approach, sélectionnez  $\equiv$  > **Configuration** > **Bluetooth** > **Coupler portable**.

**6** Suivez les instructions présentées à l'écran.

Lorsque votre appareil Approach reçoit une notification, un message s'affiche. Vous pouvez sélectionner le message pour ouvrir la notification.

#### *Affichage des notifications*

- **1** Sélectionnez  $\equiv$  > **Notifications**.
- **2** Sélectionnez une notification.
- **3** Sélectionnez ▼ ou ▲ pour faire défiler le contenu de la notification.

## **Paramètres système**

 $Sélectionnez \equiv \texttt{>Confiquration}.$ 

**Bluetooth** : active la technologie sans fil Bluetooth (Notifications téléphoniques).

<span id="page-4-0"></span>**Tonalités** : active ou désactive les tonalités audibles.

- **Affichage** : définit la couleur d'arrière-plan (Changement de la couleur d'affichage) et la couleur de la nuance.
- **Attribution d'un score** : définit la méthode d'attribution de score, active ou désactive le score par handicap et active ou désactive le suivi des statistiques [\(Sauvegarde du score\)](#page-1-0).
- **Heure** : règle l'heure sur automatique ou manuel (Réglage manuel de l'heure).
- Format : permet de choisir le format de l'heure (12 ou 24 heures).
- **Langue** : définit la langue du texte de l'appareil.

**REMARQUE :** les changements de langue n'ont aucun impact sur les données saisies par l'utilisateur ou les données cartographiques.

- **Unités** : définit l'unité de mesure des distances.
- **Distance du driver** : configure votre distance du driver enregistrée par rapport au teebox. Cette distance apparaît sous forme d'arc sur l'écran CourseView.
- **Préférence manuelle** : règle l'appareil pour une utilisation en mode gaucher ou droitier. Ce paramètre est particulièrement important pour les fonctions TempoTraining et SwingStrength.
- **Verrouiller l'écran** : vous permet de choisir si l'appareil expire et verrouille l'écran tactile lorsque vous jouez au golf ou utilisez les fonctions de golf. Lorsque vous ne jouez pas au golf ou que vous n'utilisez pas les fonctions de golf, la montre expire automatiquement au bout d'une certaine période d'inactivité ([Déverrouillage de l'appareil\)](#page-0-0).

## *Réglage manuel de l'heure*

Par défaut, l'heure est réglée automatiquement lorsque l'appareil procède à l'acquisition des signaux satellites.

- **1** Sélectionnez  $\equiv$  > Configuration > Heure > Manuel.
- 2 Sélectionnez et + pour régler l'heure et les minutes.
- **3** Sélectionnez **AM** ou **PM**.

## *Changement de la couleur d'affichage*

Vous pouvez changer la couleur d'arrière-plan de l'appareil.

- **1** Sélectionnez  $\equiv$  > **Configuration** > Affichage.
- **2** Sélectionnez une option :
	- Sélectionnez **Blanc** pour afficher le texte en noir sur fond blanc.
	- Sélectionnez **Noir** pour afficher le texte en blanc sur fond noir.

## *Modification de la couleur de la nuance*

Vous pouvez changer la couleur de la nuance de l'appareil.

- **1** Sélectionnez  $\equiv$  > **Configuration** > Affichage > Nuance.
- **2** Sélectionnez une couleur de nuance.

## **Réglage de l'alarme**

- **1** Sélectionnez  $\equiv$  > Alarme > Configuration de l'alarme.
- **2** Sélectionnez **-** et **+** pour régler l'heure et les minutes.
- **3** Sélectionnez **AM** ou **PM**.
- **4** Sélectionnez **Unique**, **Quotidien** ou **Jours de la semaine**.

# **Informations sur l'appareil**

## **Caractéristiques techniques**

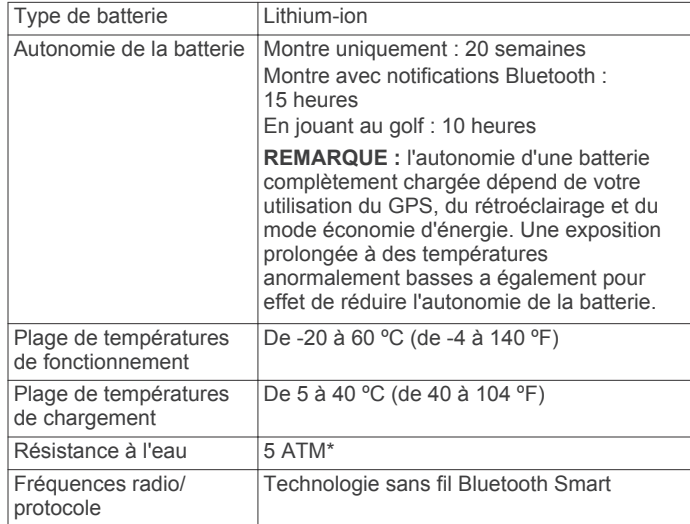

\*L'appareil résiste à une pression équivalant 50 m de profondeur. Pour plus d'informations, rendez-vous sur [www.garmin.com/waterrating.](http://www.garmin.com/waterrating)

## **Entretien de l'appareil**

## *AVIS*

Evitez les chocs et les manipulations brusques qui risquent d'endommager l'appareil.

Evitez d'appuyer sur les boutons lorsque l'appareil est sous l'eau.

N'utilisez pas d'objet pointu pour nettoyer l'appareil.

N'utilisez jamais d'objet dur ou pointu sur l'écran tactile, car vous risqueriez de l'endommager.

Evitez d'utiliser des nettoyants chimiques, des solvants ou des répulsifs contre les insectes pouvant endommager les parties en plastique et les finitions.

Rincez soigneusement l'appareil à l'eau claire après chaque utilisation dans l'eau chlorée ou salée, et après chaque contact avec de la crème solaire, des produits de beauté, de l'alcool ou d'autres produits chimiques. Un contact prolongé avec ces substances peut endommager le boîtier.

Pour éviter tout dommage permanent, ne conservez pas l'appareil à un endroit où il pourrait être exposé de manière prolongée à des températures extrêmes.

## *Nettoyage de l'appareil*

- **1** Nettoyez l'appareil à l'aide d'un chiffon humecté d'un détergent non abrasif.
- **2** Essuyez l'appareil.

## **Dépannage**

## **Astuces sur l'écran tactile**

L'écran tactile de cet appareil est différent de celui de la plupart des appareils portables. Vous pouvez l'utiliser du bout des doigts et même lorsque vous portez des gants. Il est optimisé pour éviter toute utilisation involontaire pendant que vous jouez.

**REMARQUE :** vous devez bien appuyer pour sélectionner un élément ou pour changer de page. Il est préférable vous exercer à utiliser l'écran tactile avant de jouer au golf.

- Touchez l'écran tactile pour faire défiler les pages.
- Touchez l'écran tactile pour confirmer les messages.
- Lorsque vous effectuez une sélection, veillez à ce que cette dernière soit bien différenciable de toute autre action.

## **Informations complémentaires**

- Rendez-vous sur le site [www.garmin.com/intosports](http://www.garmin.com/intosports).
- Rendez-vous sur le site [www.garmin.com/learningcenter](http://www.garmin.com/learningcenter).
- Rendez-vous sur le site <http://buy.garmin.com> ou contactez votre revendeur Garmin pour plus d'informations sur les accessoires en option et sur les pièces de rechange.

## **Etalonnage du compas**

**REMARQUE :** le compas électronique doit être étalonné à l'extérieur. Eloignez-vous de toute interférence éventuelle avec le champ magnétique terrestre, qui peut provenir des voitures, des voiturettes de golf, des bâtiments ou des lignes électriques aériennes.

Votre appareil a été étalonné en usine et s'étalonne automatiquement par défaut. Vous pouvez étalonner manuellement le compas si vous observez un comportement irrégulier de celui-ci, par exemple après avoir parcouru de longues distances ou après d'importantes variations de température.

- **1** Depuis l'écran d'informations du trou, sélectionnez  $\equiv$  > **Calibrer**.
- **2** Suivez les instructions présentées à l'écran.

## **Réinitialisation de l'appareil**

Si l'appareil ne répond plus, il peut être nécessaire de le réinitialiser. Ceci n'efface aucune donnée ou paramètre.

- 1 Maintenez le bouton  $\circlearrowright$  enfoncé pendant 15 secondes. L'appareil s'éteint.
- **2** Maintenez  $\Diamond$  enfoncé pendant une seconde pour mettre l'appareil sous tension.

## **Suppression des données utilisateur**

**REMARQUE :** cette opération entraîne la suppression de toutes les données saisies par l'utilisateur.

- **1** Maintenez la touche  $\circlearrowleft$  enfoncée pour mettre l'appareil hors tension.
- **2** Maintenez la touche  $\sqrt[n]{n}$  enfoncée, puis sélectionnez  $\sqrt[n]{n}$ .
- **3** Sélectionnez **Oui**.

## **Assistance et mises à jour**

Garmin Express™ vous permet d'accéder facilement aux services suivants pour les appareils Garmin. Certains services peuvent ne pas être disponibles sur votre appareil.

- Enregistrement du produit
- Manuels des produits
- Mises à jour logicielles
- Mises à jour des cartes ou des parcours
- Véhicules, voix et autres suppléments

Garmin®, le logo Garmin et Approach® sont des marques commerciales de Garmin Ltd. ou de ses filiales, déposées aux Etats-Unis et dans d'autres pays. Garmin Connect™, Garmin Express™ et SwingStrength™ sont des marques commerciales de Garmin Ltd. ou de ses filiales. Elles ne peuvent être utilisées sans l'autorisation expresse de Garmin.

La marque et les logos Bluetooth® sont la propriété de Bluetooth SIG, Inc. et leur utilisation par Garmin est soumise à une licence. La technologie d'analyse de swing est fournie par Noitom<sup>®</sup> Ltd., [www.noitom.com.](http://www.noitom.com) Les autres marques et noms commerciaux sont la propriété de leurs détenteurs respectifs.

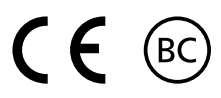